## 連載:数学ソフトウェア案内 (第 10 回-3) インドリーン Mathematica6

以前にも何度か扱ったことのある Mathematica であるが,米国では 5 月に,日本では 7 月に Mathematica6 としてバージョンアップされました。単 なるバージョンアップであるならば,ここで紹介す る意味はありませんが,今回のバージョンアップに よって高等学校における活用がより可能になったと いう点で紹介します。

開発元の Wolfram Research 社によると Mathematica が約 20 年前に発表されて以来の大きな変革 であるといいます。バージョンアップされた内容等 は,確かに多いですが,その中で特筆すべきことは 以下の 3 点です。

1 つ目は,インタラクティブなコンテンツが作成で きるようになったということです。いままではコマン ドを入力してその結果を見て考えていくだけのツー ルが,出力結果のパラメータなどを逐次変化させ, その変化を見て考えることができます。またそのよ うなコンテンツを作成することも非常に容易にでき ます。簡単な例を挙げれば,2次関数  $y = x^2 + bx + 1$ の係数 *b* を変化させるとどのように曲線が変化する かを試すには、いままでの Mathematica では、ア ニメーション機能などをつかって長いプログラムで 教材を作っていました。しかし Mathematica6 では,  $\sqrt{2}$ 以下のプログラムだけです。

2 つ目に,これらの教材の利用の方法です。Mathematica は価格が高く,コンピュータ教室に 40 台 導入することなど公立高等学校ではなかなか難し いところでした。ところが Manipulate などで作成 した教材は,無料で提供されている Mathematica Player を使って操作することができるのです。つま り Mathematica6 は教材の開発環境として 1 台分 購入すれば,生徒に数学的な実験をすることのでき る教材を作成することが可能になります。

 $\sqrt{2\pi}$ 

✒ ✑

また自分で作成した教材をウェブで公開したり, 生徒に配布することにより、生徒は Mathematica Player をダウンロードして,自宅でも教材に触れる ことができるのです。

3 つ目に,このようにして開発されたインタラクテ ィブ教材を作成するために必要な参考書籍は現在のと ころ出版されていませんが,参考になるようなコンテ ンツは数多く公開されています。開発元の Wolfram Research 社で公開している Demonstration Project では、Manipulate などで開発された高等学校や大 学の教材が,本稿を書いている時点 (2007 年 9 月末) で 1800 件以上も公開されており,そのソースプロ グラムも公開されています。

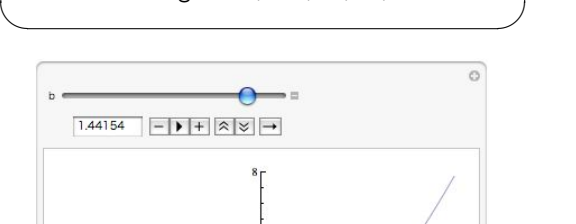

Manipulate[Plot[ $x^2+b$   $x+1$ ,  $\{x,-2,2\}$ , PlotRange->{0,8}],{b,-2,2}]

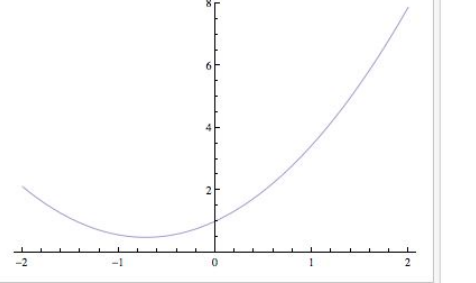

図 1: Manipulate

Manipulate というこのコマンドを使うことによ り,このようにスライダーなどで操作できるような 教材を簡単に作成することが可能になります。

| Wolfram                                                                                                    |                                                  | <b>MADE POSSIBLE BY</b><br>Demonstrations Project Using Mathematica to Illuminate Ideas | Mathematica 6»                                   |
|----------------------------------------------------------------------------------------------------|--------------------------------------------------|-----------------------------------------------------------------------------------------|--------------------------------------------------|
| An expanding collection of freely available, interactive Demonstrations<br>in math, science, and many other areas-at all levels, from elementary<br>education to front-line research. |                                                  | SEARCH ALL DEMONSTRATIONS.<br>$\overline{\mathbf{v}}$                                   |                                                  |
| <b>MEW</b><br><b>TOPICS</b><br><b>RANDOM</b>                                                                                                    | <b>ABOUT</b><br><b>TAO</b><br><b>FARTICIPATE</b> | <b>AUTHORING AREA</b>                                                                   |                                                  |
| $\sim$<br><b>Leoendre Lissaious</b><br>Figures                                                                                                    | <b>Waller</b><br><b>LU Decomposition</b>         | <b>CONTRACTOR</b><br><b>3D Chebyshey Lissaious</b><br><b>Figures</b>                    | <b>Successive Derivatives</b><br>of a Polynomial |
| <b>Red Call A</b>                                                                                                    |                                                  |                                                                                         |                                                  |
| <b>Dodecahedral Cluster of</b><br><b>RTs and RHs</b>                                                                                                    | Creating a GCD Grid                              | <b>Rhombic Drive for Stirling</b><br>Engine                                             | <b>Pratt Certificates of</b><br>Primality        |

 $\boxtimes$  2: http://demonstrations.wolfram.com/

Mathematica6 を購入する前に Wolfram Research 社 (http://www.wolfram.com) から Mathematica Player をダウンロードし,Demonstration Project からダウンロードした教材を是非動かして 試してみて下さい。新しい Mathematica の実力を 即座に理解することができるはずです。

【編集部】